人物イラストのポーズ変更ツールの開発 鈴木啓晃† □岡良祐<sup>††</sup> 宮岡伸一郎† †東京工科大学 メディア学部 メディア学科 ††東京工科大学大学院 バイオ・情報メディア研究科

## 1. はじめに

近年、PC でイラストを描く人が増えている。な かでも人物イラストが描かれることが多い。しかし、 人物の構造は複雑であり、イラストを描き始めた人 などは、イメージ通りのポーズを描くことが困難で ある。そのため、元の絵に対して、拡大縮小、変形、 回転などの変形処理を行うことで、ポーズ変更をさ せることがある。しかし、これらの変形を行うと、 大きく曲げた部分や移動した部分の絵が切れてしま い、不自然になるうえ、隙間の補完などで人手によ る手直しが必要となる。また、多くの変形処理は、 四角形による変形であり、変形の形が決まっている ため、思った通りのポーズにすることが難しい。

これらの問題を解決するため、本研究では Harmonic Coordinates[1]の技術を応用し、選択した 部位に対し、多角形による変形を行うことで、人物 のポーズ変更を行うツールの開発を行う。これによ り、人物のポーズ変更を簡単にすることで、ユーザ ーがイメージしたポーズにしやすくし、作業の負担 軽減を図る。

### 2.全体の処理の流れ

本研究では、人物イラストの動かす部位を選択し、 その部位に対し変形処理を行うことで、ポーズ変更 をする。

まずユーザーがポーズ変更のために変形させる部 位の範囲選択をする。次に人物の関節となる点をユ ーザーが示し、指定した点と選択範囲をもとに変形 をかけるために必要な、多角形の設定を自動で行う。 多角形の設定をした後、Harmonic Coordinates を 用いて、変形処理を行うことができるようになり、 ユーザーが指定した関節の点や設定した多角形の各 頂点を動かすことでポーズ変更をする。

これらの処理の流れを図 1 で示す。

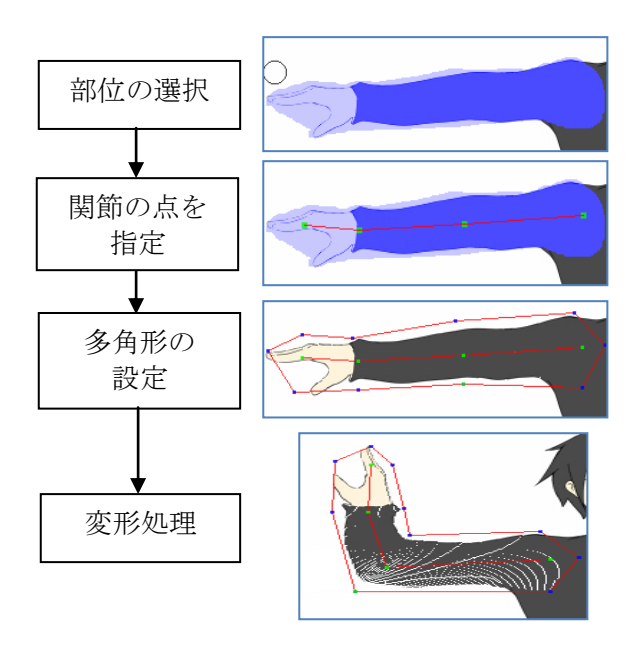

図 **1.**処理の流れ

## **3**.**Harmonic Coordinates** による変形

Harmonic Coordinates は設定した多角形 C 内のす べてのピクセル p に対し、各頂点C<sub>i</sub> の重みg<sub>i</sub>(p)を 計算する。この重みgi(p)は変形後も変化しないの で、重み $g_i(p)$ を変形した後の多角形 $C'$ の各頂点 $C'_i$ に対応させることで、変形後のピクセルの位置が決 まる。その新しい点を求めるための式が次式となる。

$$
p' = \sum_{i} g_i(p) C'_i \tag{1}
$$

この重みg<sub>i</sub>(p)は変形前の多角形 C の各頂点C<sub>i</sub> か ら、多角形 C 内にあるピクセル *p* に対し、以下のラ プラス方程式を解くことで求めることができる。

$$
\nabla^2 g_i(p) = 0 \tag{2}
$$

また、ラプラス方程式を解くための、境界条件は 以下のように設定する。まず、注目する頂点の値を 1、隣接する頂点の値を 0 とし、頂点同士をつなぐ 線上の値は線形補間をして求める。また、その他の 頂点の値は 0 とし、各頂点をつなぐ線上の値も 0 に 設定する。

<sup>&</sup>quot;Pose Changing Tool for Portrait Illustration" †Hiroaki SUZUKI, †† Ryousuke OKA, †Shinichiro MIYAOKA, Tokyo University of Technology, 1404-1 Katakura-machi, Hachioji-shi,Tokyo 192-0082 Japan

設定した境界条件をもとに、式(2)を解くことで、 注目した頂点からの重みを算出することができる。 図 2 が頂点 A に対し、ラプラス方程式を解いた際 の重みである。

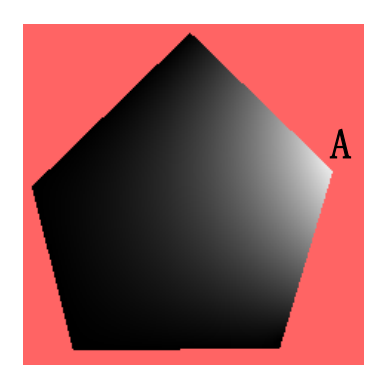

## 図 **2.**頂点 **A** に対する重み

### 4.関節の点と多角形の設定

本研究では、変形のために多角形の設定が必要と なる。しかし、多角形の設定の際、変形したい部位 を選択した後にもう一度多角形で選択した範囲を囲 むのは二度手間となるうえ、最適な多角形を設定す ることが難しい。

そこで、設定した関節の点と、選択領域により、 自動的に多角形の設定を行うことで、ユーザーの作 業工程を減らし、変形に最適な多角形を設定するよ うにした(図 3(a))。

また、設定した関節の点を動かすことで変形がか かり、より人間を動かすように変形をかけることが でき、直感的にポーズ変更をすることができる(図  $3(b)$ <sub>。</sub>

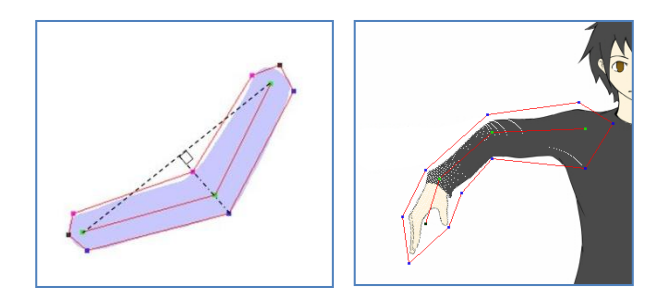

## (a)多角形の生成 (b)関節の点による変形 図 3.関節の点と多角形

### 5.実験と評価

本研究で述べた処理をツールに実装し、実験を行 った。図 4 は元画像の人物イラストの手の部分に対 し変形処理を行った結果である。

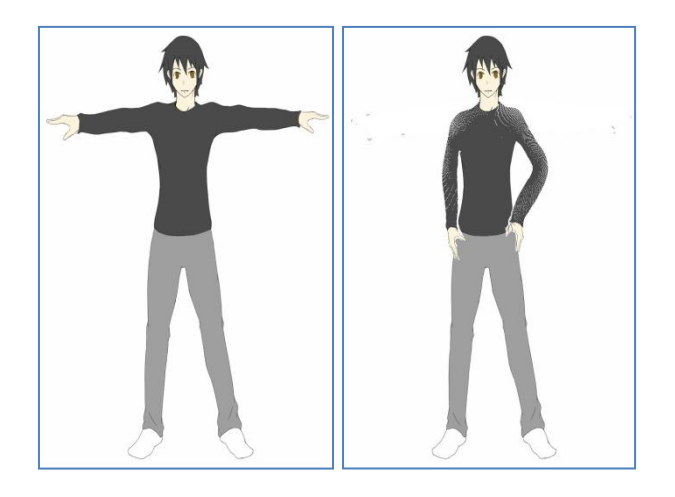

# (a)元画像 (b)ポーズ変更後 図 4.ポーズ変更の結果

このように、多角形による自由な変形処理を行う ことで、肩やひじなど、大きく曲がる部分であって も、不自然に切れることなく変形をかけることがで きる。

また、本研究では、人を動かすように変形をかけ ポーズ変更をしていくことで、イメージしたポーズ にしやすくなる。そのうえ、変形しながらイメージ したポーズとは違うポーズをとらせることで、変形 中にポーズの比較をすることも可能である。そのた め、ユーザーのイメージしたポーズや、イラストに 合ったポーズを取らせることが容易となる。

これにより、イラストを描き始めた人なども、イ メージしたポーズを取らせやすくなり、補完のため の手直しも少なくなるため、作業の負担を軽減こと が可能となる。

# 6.おわりに

本研究では、Harmonic Coordinates の技術を用 いて、人物イラストのポーズを変更する手法を提案 した。それにより、自然で容易に人物のポーズ変更 をすることができるようになった。今後は、変形時 にピクセルの色が抜ける問題の解消と、白い背景以 外でのポーズ変更を考慮し、より実用的なツールに していく予定である。

### 参考文献

[1]Pushkar Joshi, Tony De Rose, Mark Meyer, "Harmonic Coordinates for Character Articulation", SIGGRAPH "07 pp.71:1-71:10,2007